## 登録の手引き

## 登録手順

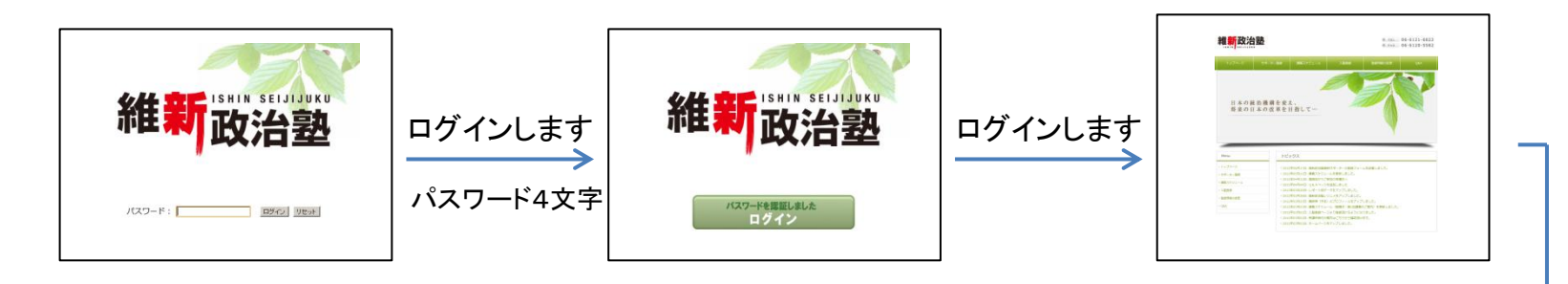

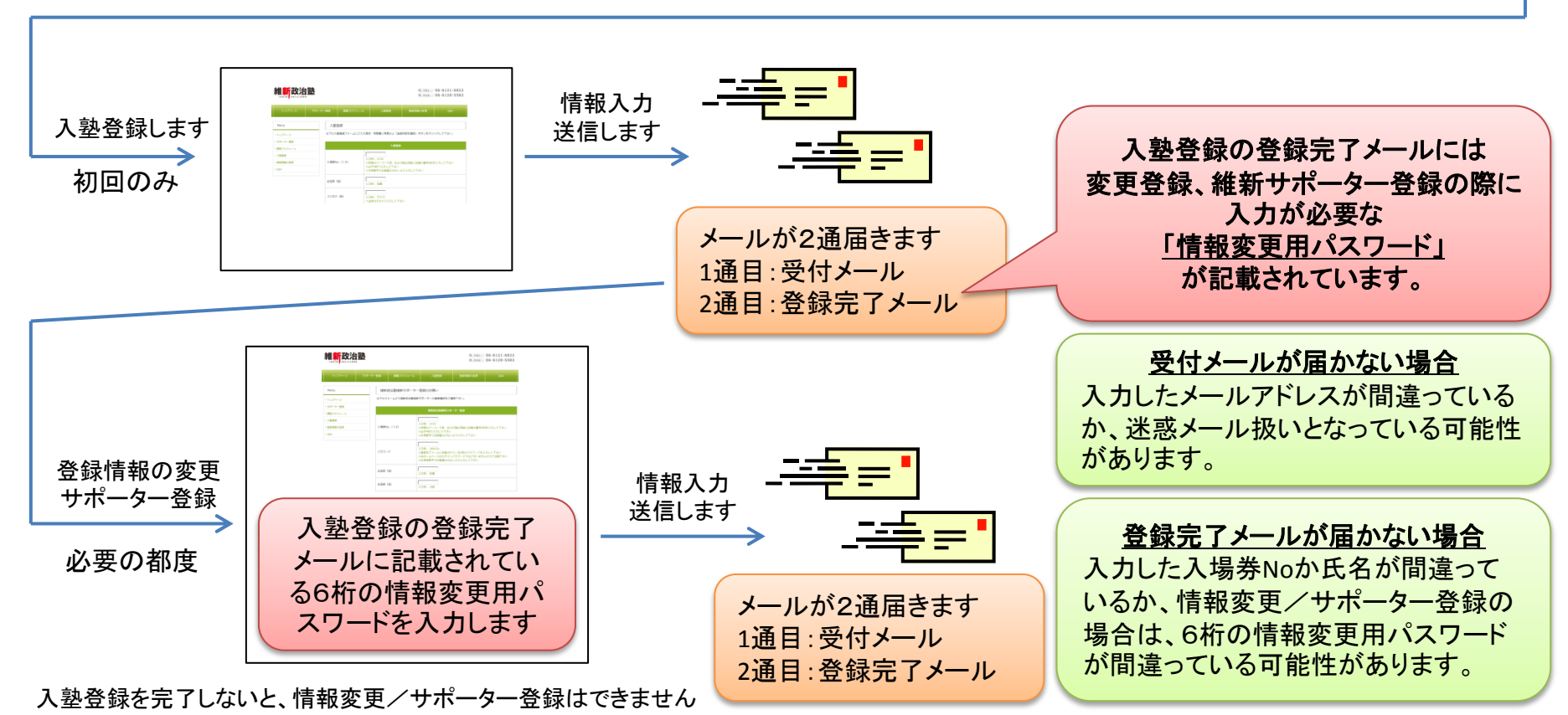

## 1. 入塾登録ができません

入場券No.(ID)には、封筒または名札に記載の4桁のID番号を入力してくださ い。間違ってログインパスワードを入力している場合が多くなっています。また、 例えば0001の先頭のゼロを省いて1と入力したりすると登録できません。

2. 登録情報の変更/サポーター登録ができません

登録情報の変更/サポーター情報の登録には、入塾登録の登録完了メールに 記載されている、6桁の情報変更用パスワードが必要です。 この情報変更用パスワードに、間違ってログイン時の4桁のパスワードを入力 しているために情報変更/サポーター登録ができない場合が多くなっています。 パスワードやIDと呼ばれるものは以下のものがありますので、お間違いのない ようにお気を付け下さい。

- ・ログインパスワード:Webページを閲覧するために必要な4文字のパスワード ・入場券No.(ID): 封筒もしくは名札に記載されている4桁の数字
- ・情報変更用パスワード:入塾登録完了メールに記載の6文字のパスワード

3. IDもパスワードも間違っていないのに、それでも登録できていないようです

フリーメールや携帯メールで登録している場合に、登録できているにも関わらず、 メールが届かない事例を多く確認しております。フリーメールや携帯メールをお 使いにならないことをお勧めします。

4.それでも、どうしても登録できない場合には事務局までお問い合わせください。